# Office365へのサインイン画面

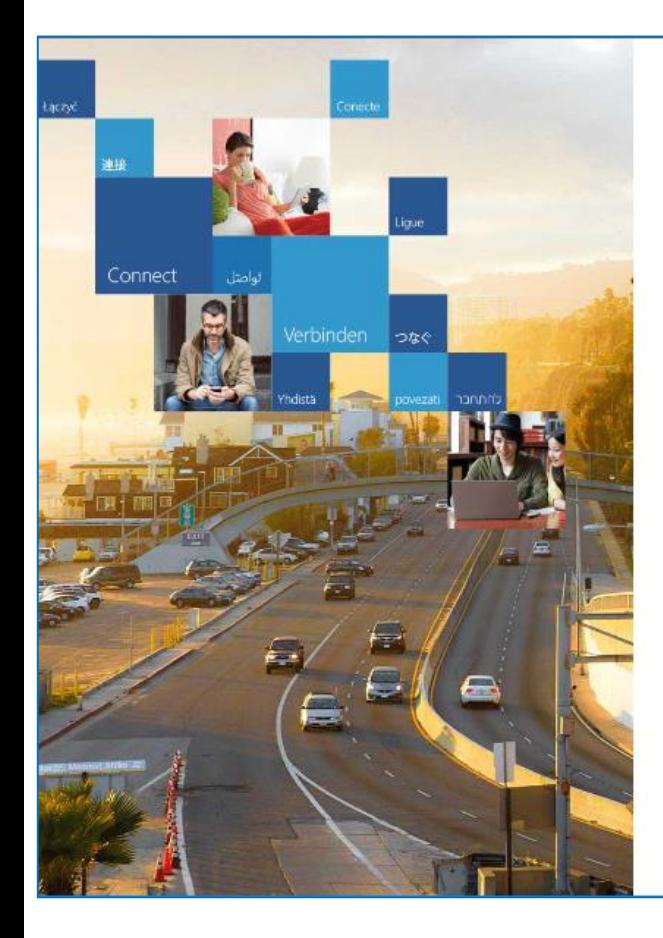

### Office 365

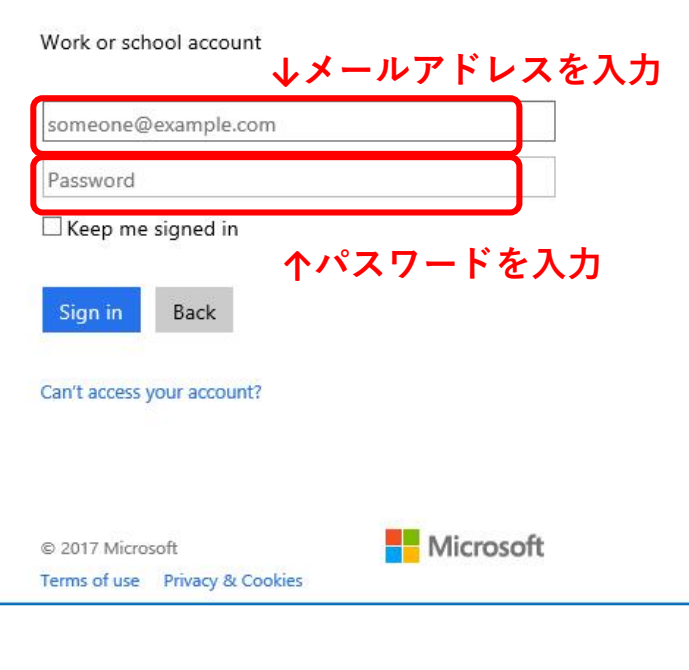

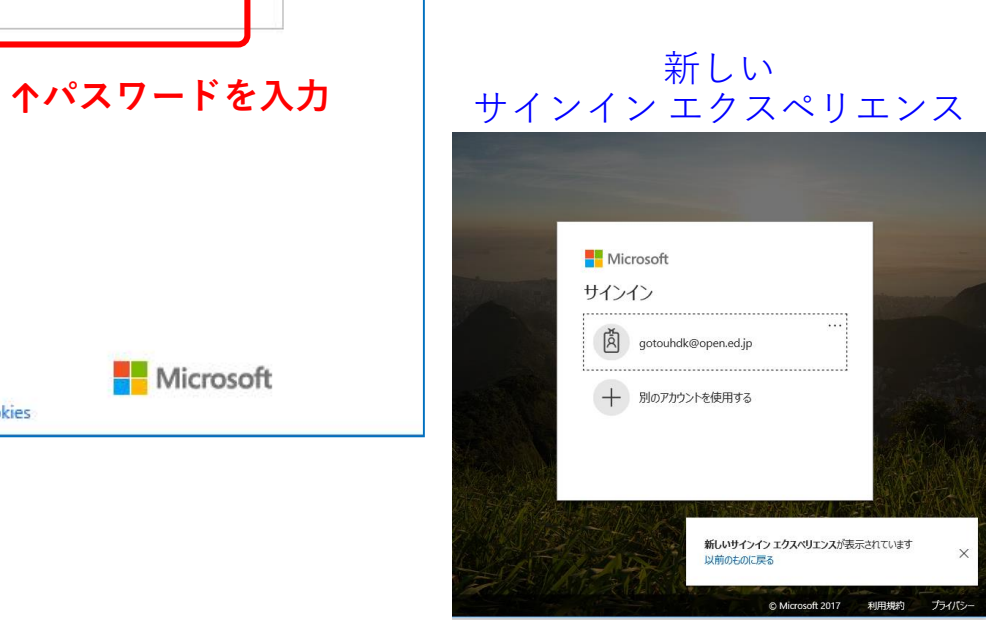

# Office365へのサインイン

**ブラウザで検索 → 「Office365サインイン」または「Office365ログイン」**

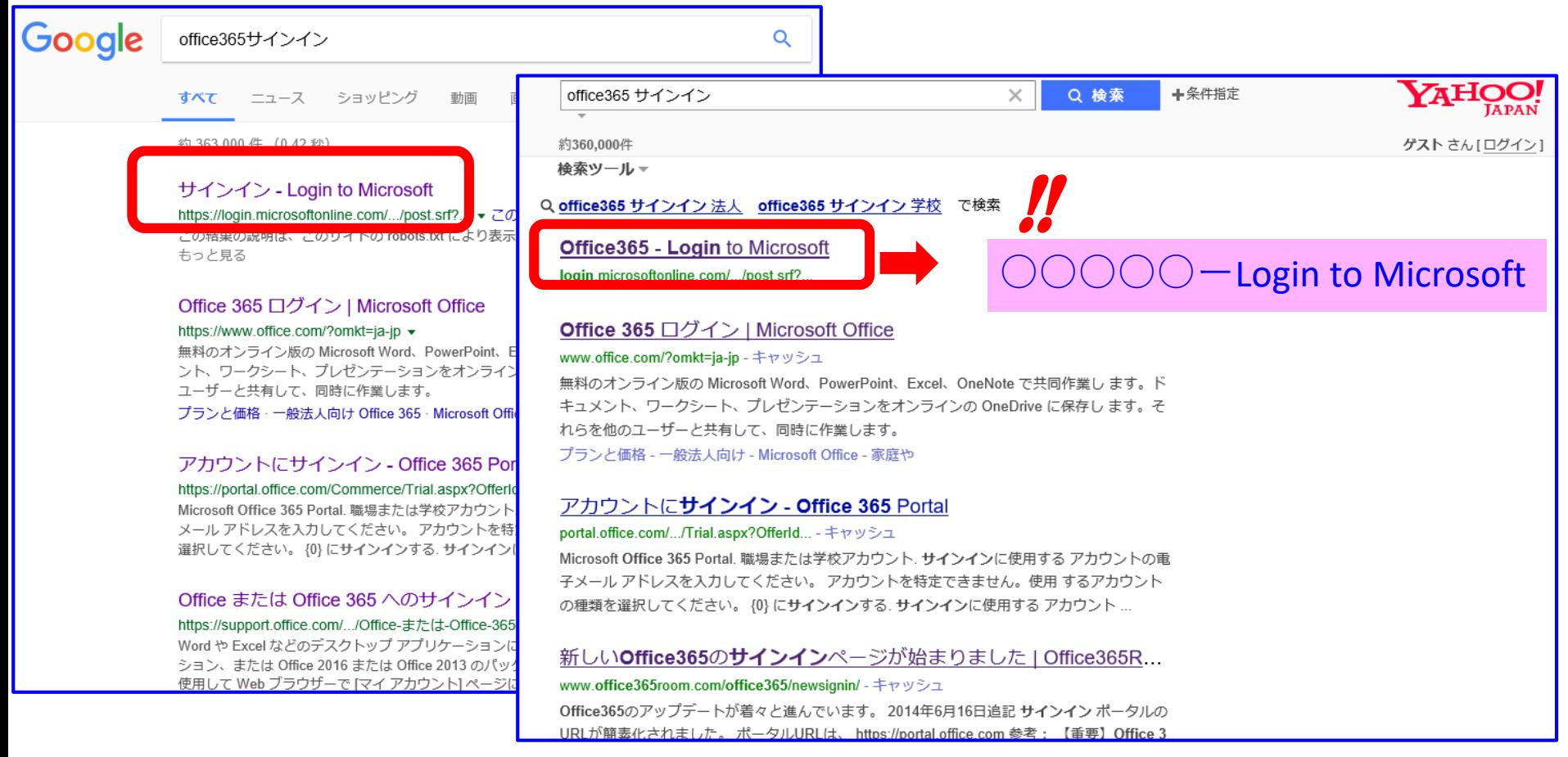

### × サインインできない ○ サインインできる

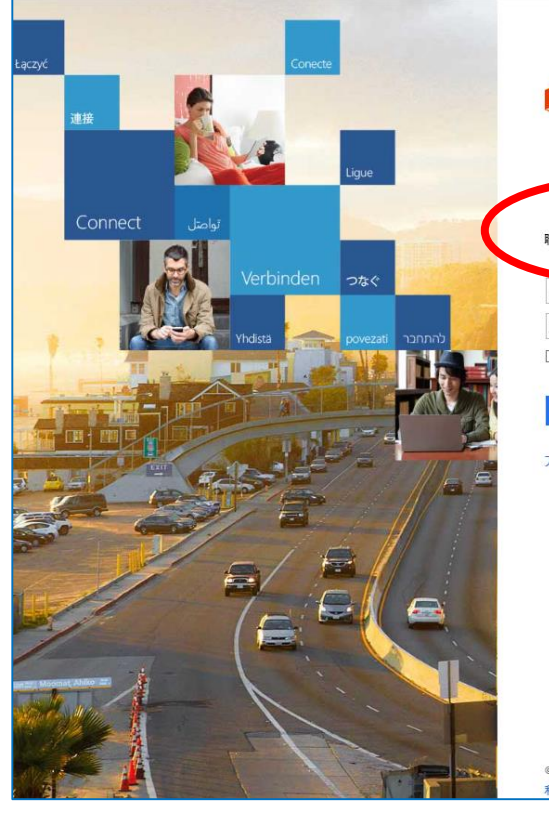

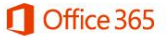

### パスワードを入力してください。

someone@example.com パスワード □サインインしたままにする

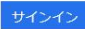

アカウントにアクセスできない場合

職場または学校アカウントは、このシンボルが表示されているすべ<br>てのページで使用できます。 © Microsoft 2017(法的情報) 向 プライバシー コミュニティ フィードバック

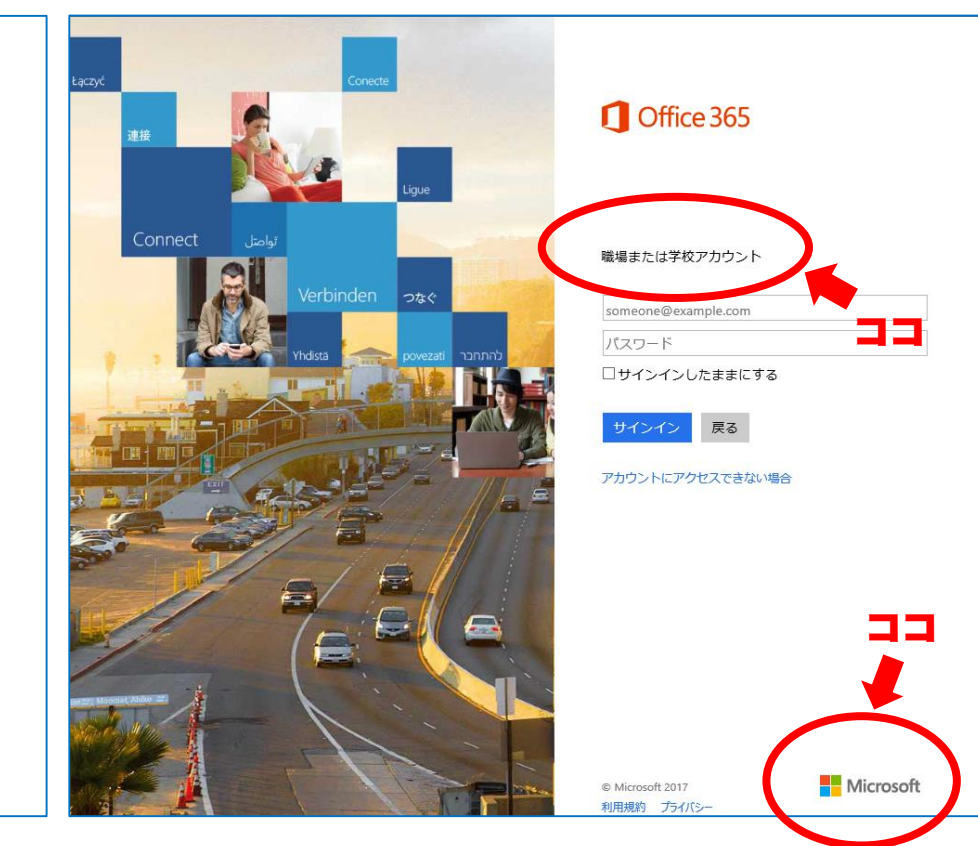

### 偽サイトに気をつけて下さい!

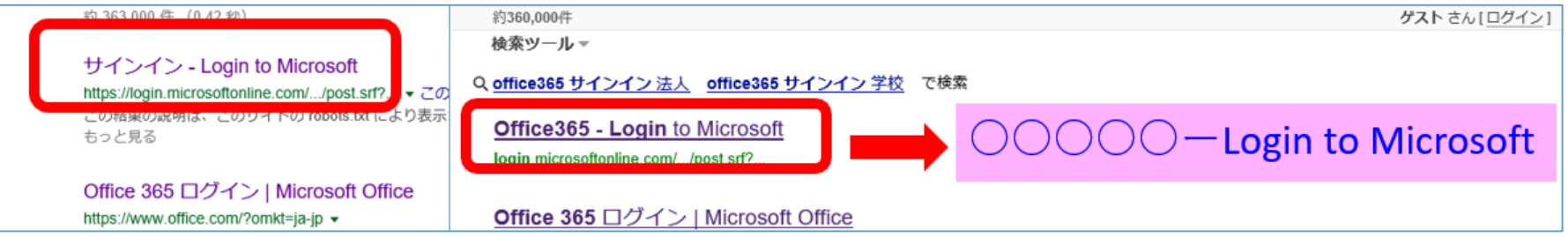

## 沖縄県立総合教育センターのHP

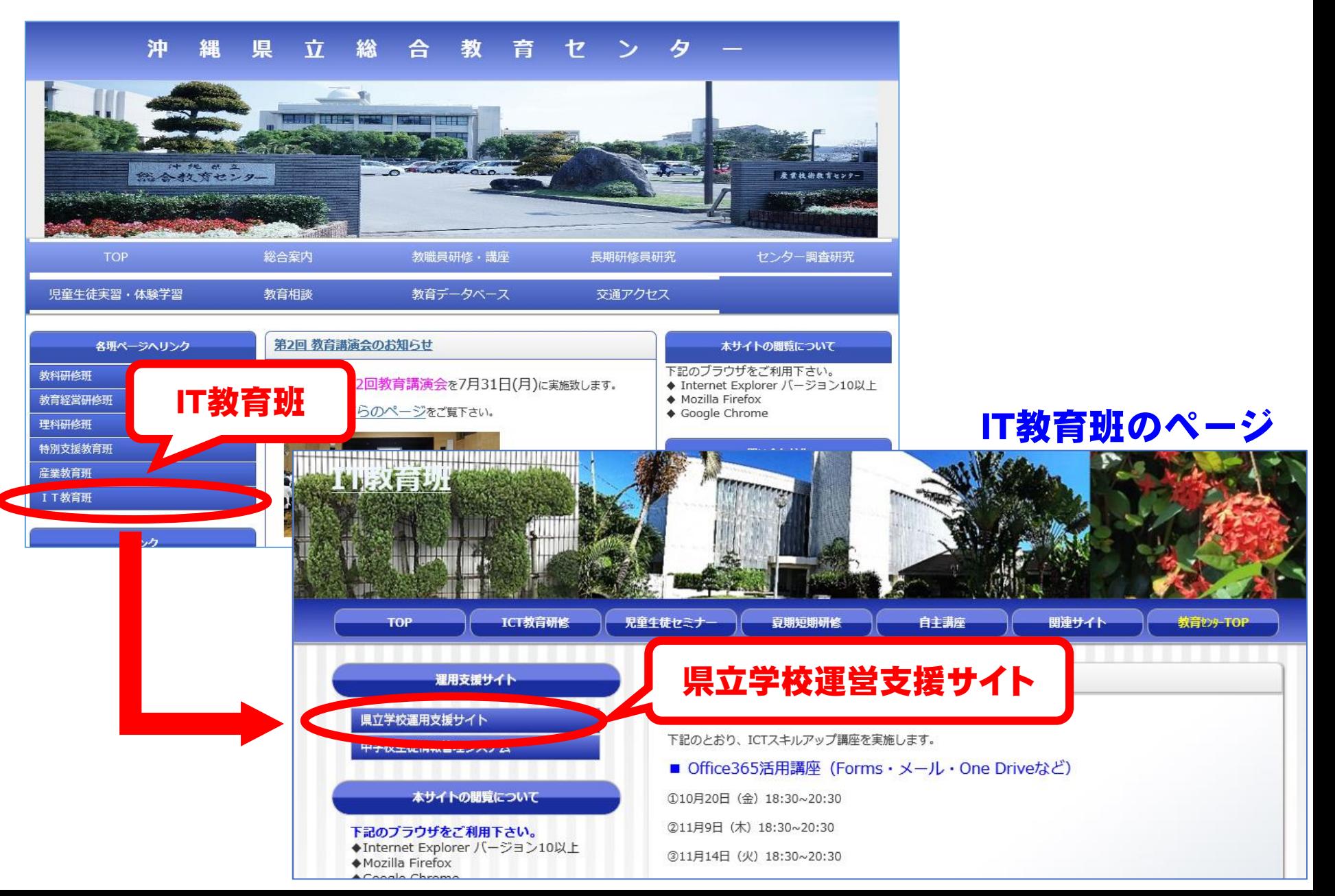

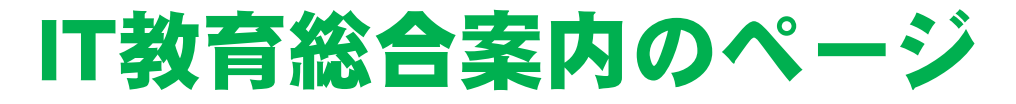

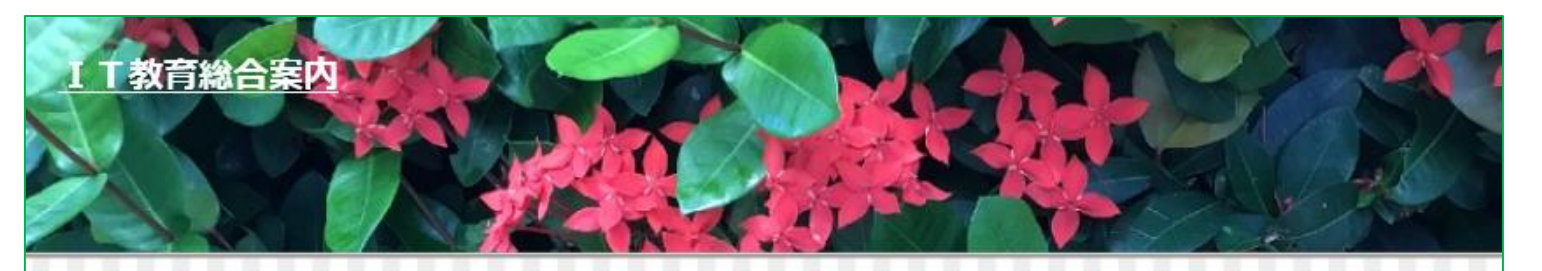

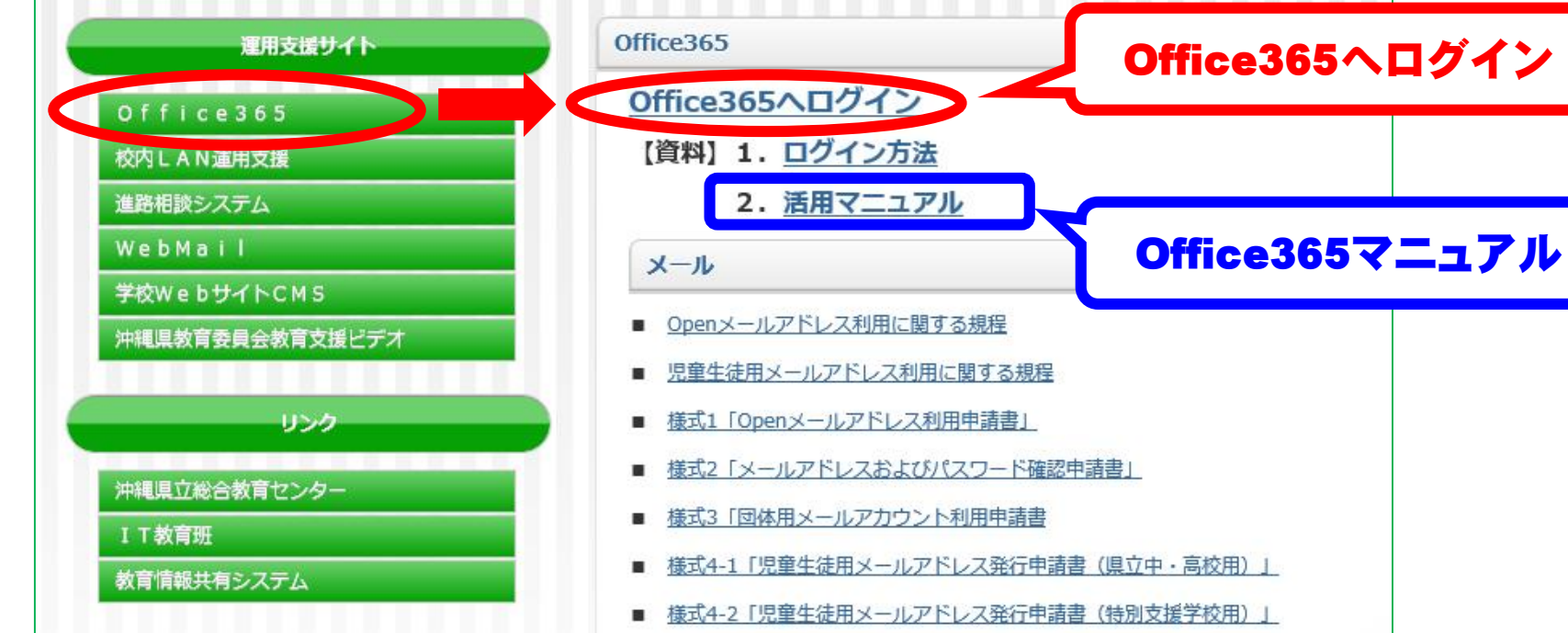

- 様式5 「児童生徒用メールアドレス利用計画書」
- 様式6「児童生徒用メールアドレス継続利用申請書」
- 様式7「児童生徒用メールアドレス利用停止申請書」
- 様式8「メールグループ利用申請書」
- 様式9「校務用メールアドレス利用申請書」

## サインイン画面を「お気に入り」に追加しておくと便利です。

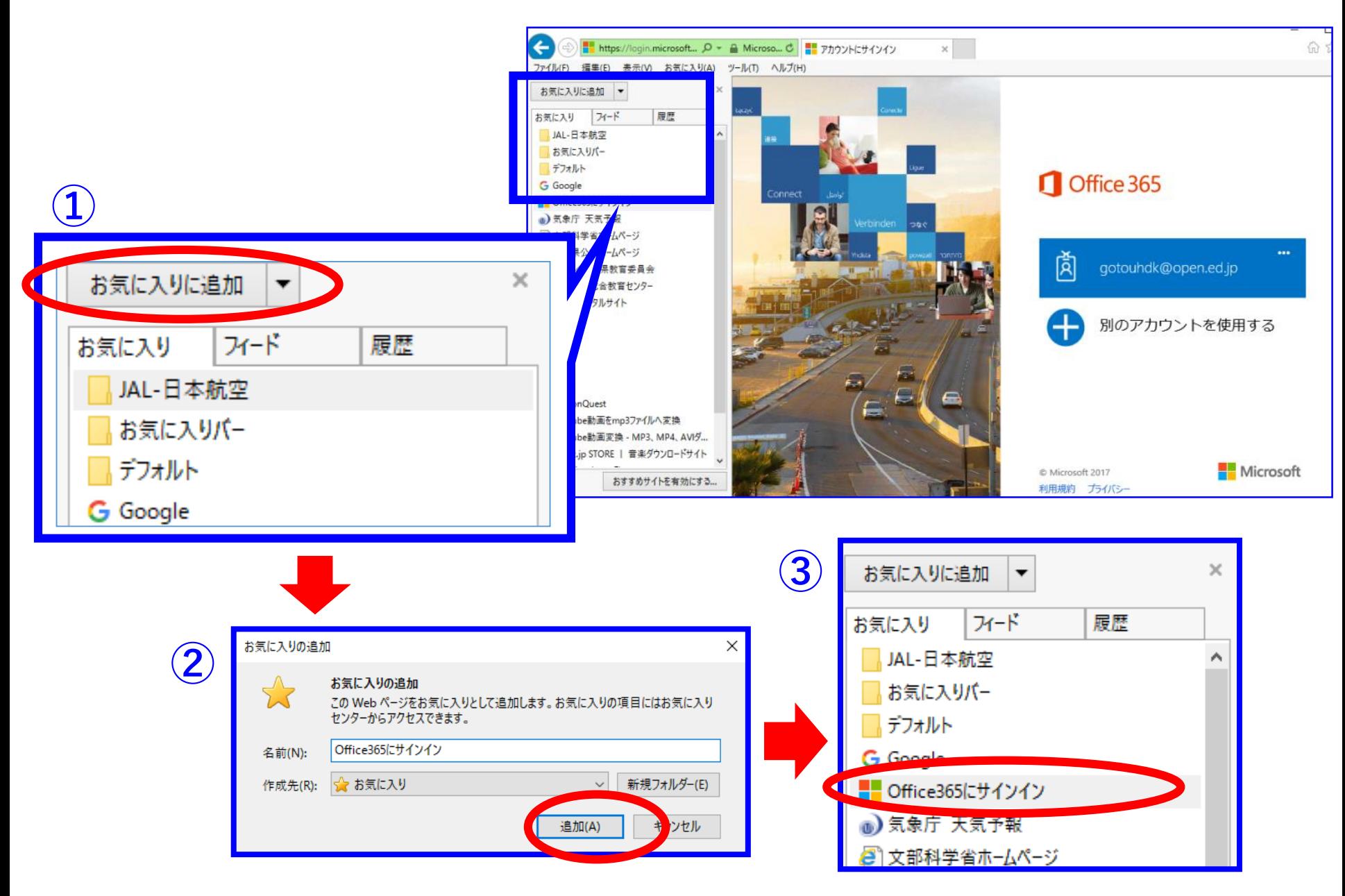